# Move Image Files Of Archived Patient Records To Another Volume

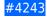

#### Goal

Especially in dental labs, a large amount of image data is collected in Onyx database folder Pictures. Extending the volume of productive server drives (RAID) and regular backups of such data is often very expensive.

Therefore, for finished cases which will usually not be changed again the related image files (.jpg und .ii3) could be moved manually to a write protected volume from time to time and backed up once only.

#### **Advantages:**

- 1. Costs for such non-productive volume is reasonable (no RAID required).
- 2. Data do not change single backup is sufficient

## Requirements

- 1. Additional volume/drive required.
- 2. This drive is configured as additional picture folder in the OnyxCeph database server. It has to be the last entry in the list. (Fig.1).
- 3. In OnyxCeph<sup>3™</sup>, mark finished patient cases for Archive. This ca be done at software runtime (Fig. 2).

### **Moving Image Files**

- 1. Launch Onyx database server OnyxDBServer.exe as a program
- 2. Doubleclick on caption [Directories of OnyxCeph Images] with pressed [CTRL] button
- 3. Confirm moving of all images for archive patient records to the new volume and reindexing
- 4. The progress is displayed by means of progress bar
- 5. After successful completion, message: ?? Image Files moved to: X:\ImageBackup (Fig. 3) is displayed
- 6. Switch Onyx database server mode from program to service

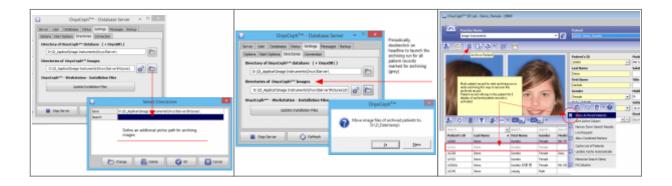

Keywords: Archive; Image archive, other volume

# Links

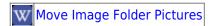

From:

http://onyxwiki.net/ - [OnyxCeph³™ Wiki]

Permanent link:

http://onyxwiki.net/doku.php?id=en:4243

Last update: 2023/06/16 07:57

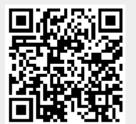

http://onyxwiki.net/ Printed on 2023/11/24 19:11